# High-performance Marketing Teams Run on Wrike

# Ideate & plan It all starts with the request that sparks your creative journey

- Prioritize, manage and track work intake using Request Forms
- Get unique data points by mapping responses in a request form to existing Custom Fields
- Make it available via <u>URL</u> for non-Wrike users, no authentication required
- Allocate available resources for each new project using Wrike Resource

#### **Create & perfect** Bring your inspiration to life with Wrike's Extension for <u>Adobe® Creative Cloud®</u>

- Add comments to a specific area of a digital image or document
- Get an actionable feedback and faster review & approvals for attachments you are working on
- Bring transparency to the review process while keeping everyone accountable
- Works everywhere you work (from your desktop, mobile or tablet)

### **Review & approve** Keep productivity and creativity flowing with faster <u>Review and Approval</u>

- Add comments to a specific area of a digital image or document
- Get an actionable feedback and faster review & approvals for attachments you are working on
- Bring transparency to the review process while keeping everyone accountable
- Works everywhere you work (from your desktop, mobile or tablet)

## Launch & report Track performance and deliver your best with real-time Reports

- Create custom Dashboards to stay up to date on priority tasks in real time and track the progress
- Build your own custom report using various criterias and groupings
- Stay always prepared for meetings by <u>scheduling reports reminders</u>
- Share reports with collaborators to keep your customers up to date

#### **Useful materials** Learn More Visiting Our Help Resources

- <u>Effective Resource Allocation within Wrike</u>
- Learn how other marketing teams are using Wrike: Lightspeed POS, Stitch Fix, Airbnb

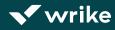